# LiveEquations<sup>®</sup>

### A quick guide to utilizing Books24x7<sup>®</sup> LiveEquations

LiveEquations is a complimentary feature available to Skillsoft Books24x7 EngineeringPro<sup>™</sup> subscribers. This productivity tool enables users to transfer an equation from an EngineeringPro text into a MathML-compliant program for immediate expression manipulation, data charting and processing. LiveEquations eliminates the need to recreate equations, saves users time and minimizes potential input errors. Compatible programs include Mathematica<sup>®</sup>, Maple<sup>™</sup> and Microsoft<sup>®</sup> Office Word versions 2007 and above.

Paste As

Select All

Save Selection As

Insert Object...

#### **Table of Contents**

Getting Started for Firefox Users – p. 1 Getting Started for Internet Explorer Users – p. 2

#### **Getting Started for Firefox Users**

Note: LiveEquations is compatible for Firefox versions 1.5 or greater.

- 1. Click on the "Get MathML" link beside the equation of interest.
- 2. In the dialogue box, select "firefox.exe" from the pull-down menu or search for firefox.exe using "Other...". Click the OK button.
- A new window will open with the equation. Copy the equation by either highlighting it and using the shortcut Ctrl+C or choosing "Select All" from the Edit menu.
- 4. Paste the equation into a MathML-compliant application using the shortcut Ctrl+V or the application's Paste option. Now delete, add characters and perform computations as you need to – quickly and easily!

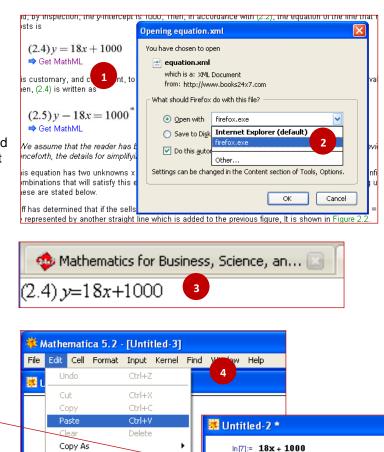

۲

Ctrl+A

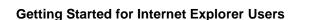

Deleted '(2.4) y ='

and assigned a

value of 10 to x.

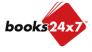

x = 10:

Out[7]= 1180

# LiveEquations<sup>®</sup>

### A quick guide to utilizing Books24x7<sup>®</sup> LiveEquations

Note: LiveEquations is compatible with Internet Explorer versions 8 and lower.

Internet Explorer users should install version 2.1d or higher of the MathPlayer™ plug-in before using 1 LiveEquations. The plug-in is free and takes a few seconds to download from the Design Science website, which is also accessible from the help page for LiveEquations: http://www.dessci.com/en/products/mathplayer/download.htm 2. When MathPlayer is installed, you can access the MathPlayer menu by  $(2.4) y = 18x + 100^{\circ}$ right-clicking on an equation. Cut Copy MathM pary, and co Cut ne right side Overview of the MathPlayer menu: Speak Expression Copy MathML -18x = 100MathZoom a) Copy MathML - Copies and places the MathML Paste Commands me that the description of the equation onto the clipboard. Speak Expression hapter, and MathPlayer on the Web si Equations in EngineeringPro texts are rendered in MathZoom About MathPlaver on has two ເ MathML, a W3C standard describing the ther of x and y combinations that will satis semantics and notations of an equation. Commands • b) Speak Expression - Reads the format of the MathPlayer on the Web MathPlayer Home Page... equation aloud (your computer must be equipped About MathPlayer Online Support... with audio capabilities). Send Feedback... c) MathZoom - Magnifies the equation for a closer look at the equation. Automatic Version Checking  $u = \frac{1}{3}x^3 + C_2x + C_3$ MathPlayer d) MathPlayer on the Web - Provides links to online MathPlayer resources and disables/enables Version Checking. MathPlayer Home Page MathPlayer<sup>m</sup> is a product of Design Scien Copyright ©2002-2007. All rights reserv About MathPlayer - Displays product information such as the MathPlayer e) Home Page, MathPlayer version, copyright date and contributors. e Team: Paul Toppin 3. To begin transferring an equation, right-click on the equation and select "Copy Design Science MathML". 4. Next, move over to your MathML-compliant application and  $(2.23) u = \frac{1}{3}x^3 + C_2x + C_3$ paste the equation using the shortcut Ctrl+V or the Cut application's Paste option. Copy MathML By substitution of Eq. ( Paste 5. You can now edit the equation easily by adding or delete Speak Expression In order to determine th m characters as needed. MathZoom through that point is Commands ۲  $(2.24) y - x^2 + (y_0 - x_0^2)$ 日 - 日 - 10 - 使使 MathPlayer on the Web AaBbCcDd AaBbCcDd 1 Normal 1 No Spacin About MathPlayer 🖎 · 🗄 · 🔯 🖣 Times New Roman X and the values of u for BI U Paste 1 aby -🕭 - 🖂 -(2.4) y = 18x + 1000Aa A A Paragra 2 Paste Paste <u>S</u>pecial... Paste (Ctrl+V) Baste as <u>Hyperlink</u> Paste the contents of the Clipboard.

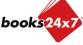